# **NOXON iRadio 500 CD Manual**

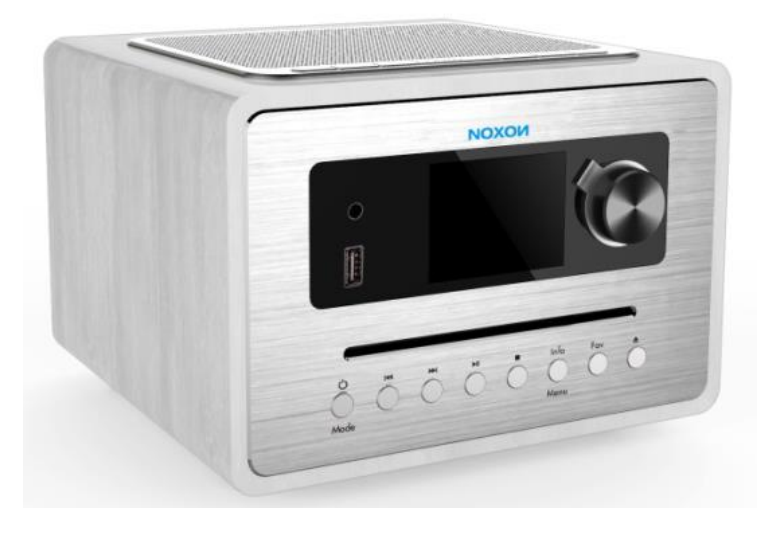

# **NOXON iRadio 500 CD**

Internet, CD, DAB+/FM, Bluetooth, Spotify, Airable Services

## **Contents**

**Introduction**

**Intended use**

**Package contents**

**Safety**

**Overview**

**Getting Started**

**Troubleshooting**

**Technical Specification**

**Disposal**

**Conformity**

**Trademarks**

**Warranty**

**Manufacturer**

## **Introduction**

Thank you very much for buying the IRADIO 500 CD. In order to let you freely operate the product and fully enjoy the overbalancing happiness it brings you, we have introduced each function of the player in detail in this user manual. Please carefully read this user manual before use and keep for future reference.

If you pass the IRADIO 500 CD on to someone else, make sure to give them all the relevant documents with it.

# **Intended use**

The device has been developed for the receiving and playing back audio data from the Internet or a network, and reception of DAB+/FM radio programs. The device has been designed for private use and is not suitable for commercial purposes.

## **Package contents**

The items enclosed in the packaging box are as follows: IRADIO 500 CD

Power adaptor

Remote Control

User manual

# **Safety**

#### **General**

• Do not drop the device and do not expose it to liquid, moisture or humidity. These might lead to damage to the device.

• If the device is moved from a cold environment into a warmer one, do let it adapt to the new temperature before operate the device. Otherwise, it might lead to condensation and cause malfunctions in the device.

• Do not use the device in the dust environment as dust can damage the interior electronic components and lead to malfunctions in the device.

- Protect the device from strong vibrations and place it on stable surfaces.
- Do not attempt to disassembly the device.
- If the device is not using for a long period of time, disconnect it from the power supply by unplugging the power plug. This is to avoid the risk of fire.

• The ventilation should not be impeded by covering the ventilation openings with items, such as newspapers, table-cloths, curtains, etc.

• No naked flame sources, such as lighted candles, should be placed on the apparatus.

• To maintain the compliance with the WiFi RF exposure requirement, place the product at least 20 cm (8 inches) from nearby persons except when operating the controls.

## **Compact discs**

• Use only Digital Audio CDs which have the symbol  $\underbrace{\left[\begin{matrix} 1\\ 0\end{matrix}\right]}_{\mathbb{R}}$ 

- DO NOT USE THESE TYPES OF DISC:- Mini (8cm) CDs. Use only full-size 12cm discs. Mini CDs will jam the feed mechanism.
	- Discs which do not have a complete metallic reflection layer. Discs with a large transparent section will not be detected and may fail to play or eject.
	- Disc which are extra thin or flexible. Such discs may fail to feed in or out correctly and may jam the CD mechanism.

• Never write on a CD or attach any sticker to the CD. Always hold the CD at the edge and store it in its box after use with the label facing up.

• To remove dust and dirt, breathe on the CD and wipe it with a soft, lint free cloth in a straight line from the centre towards the edge.

• Cleaning agents may damage the CD.

• Do not expose the CD to rain, moisture, sand or to excessive heat. (e.g. from heating equipment or in motor cars parked in the sun).

- The CD player uses an invisible laser beam. If used incorrectly, this can injure your eyes. Never look directly into the open CD compartment.
- This devices has been classified as CLASS 1 LASER. The corresponding sticker (CLASS 1 LASER PRODUCT) is on the rear of the device.

#### **Power adapter**

• Only use the power adaptor delivered with the device. • The socket outlet should be installed near the device and should be easily accessible. •

Never touch the power plug with wet hands and never pull on the power cable when pulling the plug out of the power socket.

Make sure the electrical voltage specified on the device and its power plug is corresponding to the voltage of the power socket. Incorrect voltage will destroy the device.

#### **Risks associated with high volumes**

• Listening the device with headphones, always reduce the volume before put on the headphones. After the headphones are positioned properly, increase the volume to the desired level.

To prevent possible hearing damage, do not listen at high volume for long periods.

### **Maintenance / Cleaning**

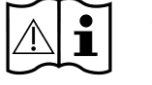

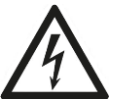

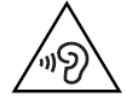

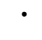

• Always power off the unit when cleaning it.

• Never use any harsh or strong solvents to clean the device since these may damage the surface of the device. Dry, soft cloth is appropriate, however, if the device is extremely dirty, it may be wiped off with a slightly moist cloth. Make sure the device is dried off after cleaning.

• When you are necessary to ship the device, store it in its original package. Save the package for this purpose.

# **Overview**

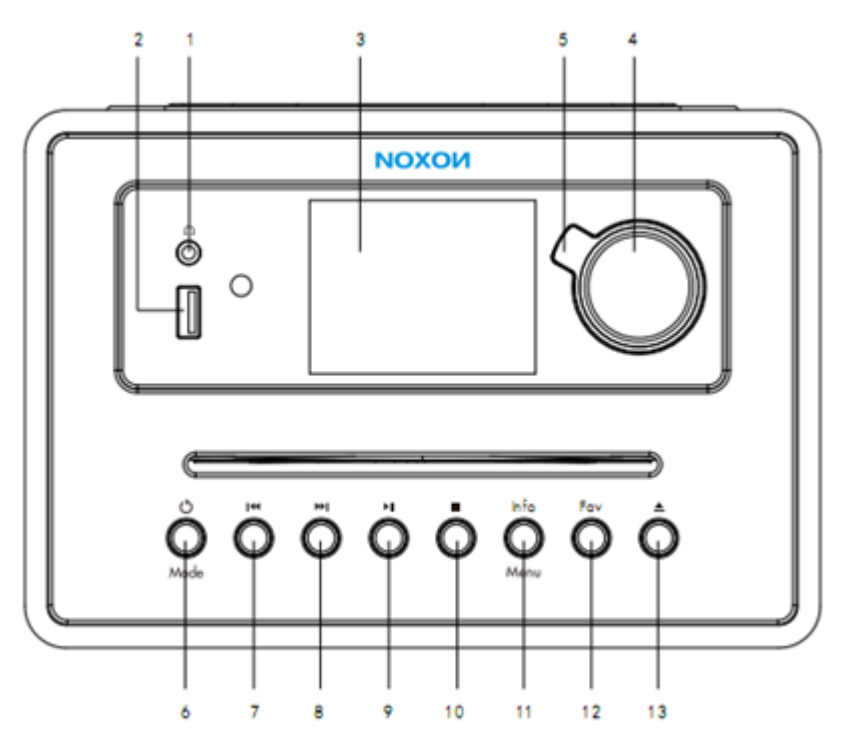

- **1. EARPHONE**
- **2. USB**
- **3. LCD display**
- **4. Vol- / Vol+ / OK Knob**
- **5. NOXON Back-Button**
- **6. Standby /Mode**
- **7. Previous button**
- **8. Next button**
- **9. Play/ Pause**
- **10. CD Stop**
- **11. Menu / info button**
- **12. Fav button**
- **13. Eject button**

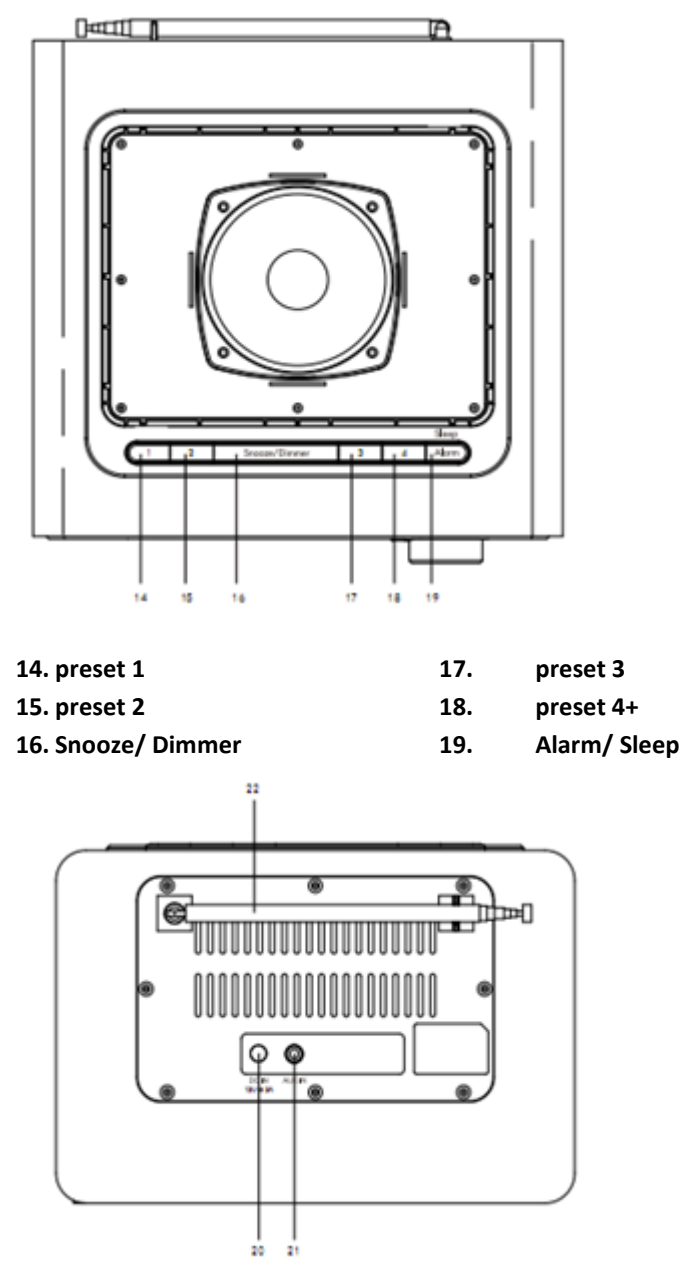

**20. DC in socket**

## **21. Aux in jack**

## **22. Telescopic Antenna**

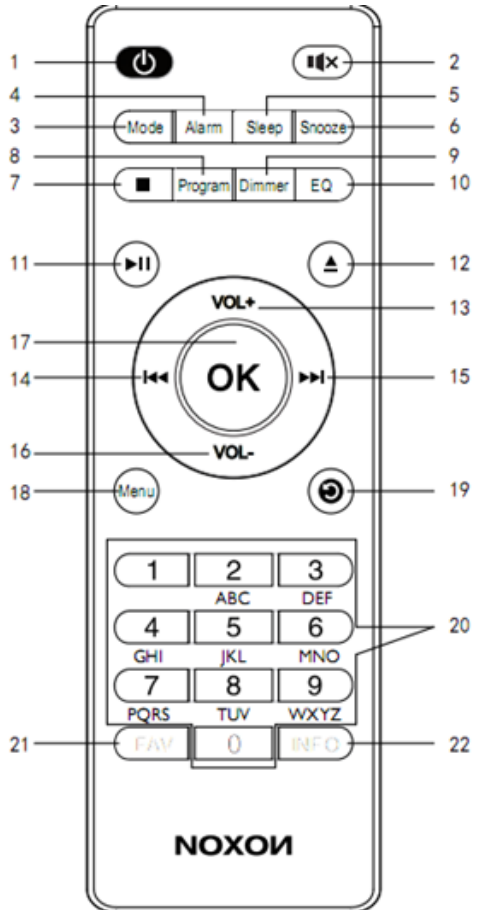

- 
- 
- 
- 
- 
- 
- **7. CD stop button 18. Menu button**
- 
- **1. STANDBY. Button 12. Ejection- for CD ejection**
- **2. Mute 13. VOL +**
- **3. Mode 14. previous button**
- **4. Alarm 15. Next button**
- **5. Sleep 16. VOL –**
- **6. Snooze 17. OK button**
	-
- **8. Program 19. Back button**

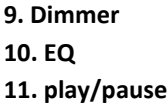

**9. Dimmer 20. Number buttons 10. EQ 21. Fav button 11. play/pause 22. Info button**

## **Getting Started**

### **Starting up your radio**

Before operation, please make sure that VOLTAGE mentioned on the power supply is same as the voltage of your local area. Use the supplied mains adaptor to connect the device to a household mains socket.

Connect the mains adaptor to the DC jack, fully extend the telescopic antenna, plug in.

The system will begin to power up and display Noxon screen.

After this, then to language selection:

#### **Language selection**

Rotate knob to choose the Language (German, Italian, Norwegian, Polish, Portugese, Spanish, Swedish, Turkish, English, Danish, Dutch, Finnish, or French), press OK button into Setup wizard.

#### **Setup wizard**

Setup wizard, Start now? Rotate knob to choose "Yes" then OK to confirm, into date/time 12/24 selection. (Or choose "no" into "Run wizard again at next start up? Yes or No, Rotate knob to choose No into main menu, choose yes, back to language selection")

Date/Time 12/24 hour format, choose 12 /24 and press OK to confirm and into auto update selection.

#### **Auto update**

rotate knob to choose "Update from DAB", "Update from FM", "Update from Network", or "No update" , press OK to confirm into Set time zone selection, after select then press ok into Daylight savings: Choose On or Off , press Ok into Network settings.

**"Keep network connected?"** Yes or No, choose Yes, press OK , then "Pls select Wlan region, choose Europe or Australia, press ok into Network Wizard Scanning, once scanned, the available networks will display for view. Scroll through the available options with the knob and confirm your WIFI network by pressing OK button. Attention: by keeping the network connected, your device needs more power in standby-mode.

#### **Input the password of the ssid**

Rotate "knob" button to choose the number, letters, symbol or "BKSP, ok, Cancel", and press Ok to input and go into next one, "BKSP" to delete the wrong input, "Cancel" back to SSID list, OK to confirm, if it is the not key, it will show "incorrect key length" , it will show "please wait Connecting...", "Setup wizard completed, press select to exit", press OK into main menu.

#### **Standby and working, Selecting the modes**

Press the "standby/mode" button in time display, unit goes into Modes icon (IR, TIDAL, Napster, Deezer, Qobuz, Spotify, my Music, DAB, FM , Bluetooth, CD, AUX IN), press again into main menu ,: repeatedly to switch between IR, TIDAL, Napster, Deezer, Qobuz, Spotify, Music player, DAB, FM ,CD, Bluetooth, AUX IN, sleep, alarms, System settings; press and hold the "standby/mode" button in working mode, then go into standby / time display

#### **Adjusting the volume**

Turn the "knob" button by clockwise to increase the volume;

Turn the "knob" button by anticlockwise to decrease the volume;

#### **Disconnect network/Bluetooth connection**

In Bluetooth mode, press and hold the "play/pause" button to disconnect the bluetooth connection.

Press and hold the "play/pause" button to reconnect the bluetooth connection

In other mode (except BT mode), press and hold the "play/pause" button to disable wireless and press and hold the "play/pause" button to enable wireless .

#### **System setting**

Under each working mode, press and hold "Menu / info" button into Audio setting or System setting, choose System setting and press OK to step into System setting.

**Equalizer**, Rotate "knob" button to choose Normal, Flat, Jazz, Rock, Movie, Classic, Pop, News, My EQ. if choose My EQ, rotate "knob" button to my EQ profile setup and press ok to set Bass and Treble. Then press ok back to system setting

**Streaming audio quality**, rotate "knob" button to low quality, normal quality, high quality, press ok back to system setting

**Network**, rotate "knob" button to Network wizard, PBC Wlan setup, View settings / Wlan region / manual setting / NetRemotePin Setup, Network profile, Clear Network settings (yes or no),keep network connected (yes or no).

**Network wizard ,Network wizard scanning**.. then SSID list there, choose the ssid and press OK button into Key input the password of the ssid,

Rotate "knob" button to choose the number , letters , symbol or "BKSP, ok, Cancel", and press Ok to input and go into next one, "BKSP" to delete the wrong input, "Cancel" back to SSID list, OK to confirm, then press OK into "Please wait Connecting...",

Once connected, the screen will display "Connected", followed by displaying the available modes/settings in a list.

**PBC Wlan setup**: this will initiate a WPS connection to the WIFI. Whilst the NOXON iRadio 500 CD is searching, select the "WPS" button on your wifi modem, this will connect your wifi to your radio without manually writing in the postcode.

**View Settings**: scroll through you could check Active connection, MAC address, Wlan region, DHCP, SSID, IP address, Subnet mask, Gateway address, Primary DNS, Secondary DNS.

Wlan region, choose Europe or Australia

**NetRemote PIN setup**: a pin will display on the NOXON iRadio 500 CD screen, if your wifi is capable of inserting a PIN, enter the code into your wifi network.

**Manual settings** (Manual config )

The following options are available:

Connection type – Wireless –DHCP enable > enter SSID (Network name). A network key may need to be added.

Connection type – Wireless –DHCP Disable, Assumes DHCP server is active but network information such as IP address, subnet mask, gateway address and DNS will need to be entered.

**Network profile**: you could check the SSID list there and press OK into Confirm delete or not.

**Clear network settings**: Clear network settings? Choose yes or no to go on.

**Keep network connected**: Keep network connected? Choose yes or no to go on.

**Time/Date:**

**Set Time/Date**:

1. Press OK button, Date digit will flash, rotate knob to choose correct date and press OK to confirm.

2. Month digit will flash, rotate knob to choose correct month and press OK to confirm.

- 3. Year digit will flash, rotate knob to choose correct year and press OK to confirm.
- 4. The hour digit will flash, rotate knob to choose correct hour and press OK to confirm.
- 5. Minute digit will flash, rotate knob to choose correct minute and press OK to confirm.
- 6. Now time and date was saved.

**Auto update**: rotate knob to choose "Update from DAB", "Update from FM", "Update from Network", or "No update" ,press OK to back

#### **Set format**

Press OK button, rotate knob to choose correct format 12 /24 and press ok to back.

#### **Set time zone**

Press OK button, rotate knob to choose the time zone and press OK or back button to back

#### **Daylight savings**

Press OK button, rotate knob to choose yes or no and press ok to back

**Language**, rotate knob to choose the Language (German, Italian, Norwegian, Polish, Portugese, Spanish, Swedish, Turkish, English, Danish, Dutch, Finnish, or French), press OK button to back.

#### **Factory reset** , Proceed, yes or no,

**Software update**, choose "Auto-check setting" , into "Check periodically for New versions? Yes or no" to confirm to check

Or Choose" Check now", it will "Checking for new version….", if it is new, it will show" software up to day"

**Software upgrade**, "press Menu/INFO key to Upgrade? "

**Info**, press OK to check the SW version, Spotify version, Radio ID, Friendly Name etc

**Privacy policy**: press OK to check below

Please visit the following page on a pc or mobile device.

www.frontiersmart.com/privacy

By continuing, you accept our privacy policy. Press Select to continue.

**Backlight**, press OK and rotate knob to choose timeout, on level or Dim level, press ok to back.

**Standby Clock format**, press OK and rotate knob to choose " Analog" or "Digital" to check the clock display.

#### **Main menu**

#### **Alarms**

rotate knob to select "Alarm 1 off", then press "OK" button to step into.

**Enable Off** , press ok into Alarm 1 frequency, rotate knob to select off, Daily, Once, weekends ,Weekdays, then press "OK" button back to the alarm setting

If choose Once, press OK into Alarm 1 Time/Date setting, Date digit will flash, rotate the knob to choose date and press ok to choose Month/year/mins /hours, Press OK button back to alarm 1 setting

**Alarm 1 Time**. rotate knob to select "hour" and "minute", then press "OK" button to confirm.

**Alarm 1 Mode**. rotate knob to select "BUZZER / Internet Radio /DAB / FM ", then press "OK" button to confirm.

If select Internet Radio /DAB / FM, need to select "preset", press OK to preset, then choose "Last listened, preset 1, preset 2 to Preset 10" and press OK to confirm

**Alarm Volume**. rotate knob to select volume from "0-20" level.

#### Choose Save and press OK to save

**\* "Alarm 2 ",** the same as Alarm one.

**Snooze function**: When the alarm sounds, press the "Snooze" button to delay the alarm for another 9 minutes .

Press the "standby" button to turn off the alarm when it is sounding.

**Sleep setting**. Press Sleep /Alarm button to select "Off/Min15/30/45/60, then press "OK" button to confirm. You also could check sleep at Main menu.

#### **FM Operation**

Press mode, then select FM icon, press OK to "FM" mode. Fully extend the antenna.

On first use of FM radio, the FM frequency "87.5" will be displayed on the screen.

To initiate an automatic scan up the bandwidth to the next available station, press OK button. Continue to do this to scroll through available stations.

To scroll slowly and manually through the frequencies, scroll clockwise to manually scroll slowly down the bandwidth. Alternatively, use the up/down buttons on the remote to manually scroll up and down the bandwidth slowly.

Press and hold the menu button into FM setting,

#### **Scan setting**

Select whether you would like to scan for all stations, or for stations only with strong signal. Once selected, the screen will display "Strong stations only?". To scan only for stations with strong signal, select "yes" and press Ok button.

#### **Audio setting**

All stereo stations are reproduced in stereo, for weak stations this can result in poor audio quality . The audio quality in FM mode can be improved by using Mono.

Select whether to listen to the audio in stereo or mono. Once selected, the screen will display "Listen in Mono only?" to Listen in Mono, select "Yes". To listen in Stereo, select  $"No"$ .

Stereo output is only available on headphone. Your device is Mono.

#### **FM Station Information**

When listening to a FM station with RDS, press the "info" button repeatedly to scroll through and display

different program information:

Programme Information: Displays artist and song currently being played on the stations.

Program Type: Displays a description of the type of program provided by the broadcaster.

Today's Date: Displays the time and the date.

Frequency: Displays the station's transmission frequency.

#### **Storing FM stations**

You can store up to 10 FM radio stations.

To store a station that you are currently playing:

Press and hold 1~4 button, the display will then show "Preset Stored"

Press and hold the "FAV" button, rotate the knob to choose the preset number you want to store the station as. Then press "OK" button to save. The display will then show "Preset Stored"

Note: If there is existing FM station stored under a preset, it will be over written when you store the new station.

#### **Recalling a Stored FM Station**

Press FAV button, rotate the knob to scroll through your preset stations. Then press "OK" button to confirm.

#### **DAB Operation**

Press Mode and choose Dab icon , press OK into DAB mode and Fully extend the antenna.

When on the DAB mode for first time, the system will begin scanning for available stations and show "Scanning.." on the screen. Once stations have been scanned, they will display on a list. If you wish to rescan for available stations, press the Menu button, followed by selecting the "Scan" option.

The radio will now begin scanning for DAB stations. It will display how many stations have been found as the search continues.

Once all of the available stations have been found, a list will show. Scroll through the available stations and select the station you wish to listen to by pressing OK button.

The screen will display the station and begin to play. To choose the previous or next stations, go back to the list to scroll accordingly.

Press and hold the menu button into DAB setting,

#### **Station list**

Select this option to browse through the available DAB stations.

#### **Scan**

Select this option to initiate a scan for available stations. Once scanning, the screen will show "Scanning" along with the amount of stations that have been received.

#### **Manual Tune**

Select this option to browse through available stations by multiplex and frequency. Once the desired multiplex and frequency has been found, select with OK to confirm.

#### **Prune invalid**

To remove stations that are listed but not unavailable, you can turn on the Prune setting.

Once this option is selected, the screen will show "this removes all invalid stations, continue?" To switch on Prune setting, highlight Yes and confirm the selection with Ok button.

#### **DRC**

Select this option to reduce the volume of louder sounds and boost the volume of quiter sounds. Select High, Low or off, press OK to confirm.

#### **Station order**

Select the order that you would like DAB stations to display in. Options include alphanumeric, ensemble and valid. Select your chosen option with OK to confirm.

#### **DAB Station Information**

When listening to a DAB station, press the "info" button repeatedly to scroll through and display different program information:

Programmer information: Displays artist and song currently being played on the station.

PTY (Program Type): Shows the type and description of the program provided by the DAB station.

Channel and Frequency: Displays the station's transmission channel number and frequency.

Today's Date: Displays the date information provided by the broadcaster.

Bit Rate, Codec and sampling Rate : Bit Rate: The date rate which the signal is being transmitted.

Channels : mono

Signal Strength /Error: Provides details of the station signal strength.

#### **Storing DAB stations**

You can store up to 10 DAB radio stations.

To store a station that you are currently playing:

Press and hold 1~4 button, the display will then show "Preset Stored"

Press and hold the "FAV" button, rotate the knob to choose the preset number you want to store the station as. Then press "OK" button to save. The display will then show "Preset Stored"

Note: If there is existing DAB station stored under a preset, it will be over written when you store the new station.

Recalling a Stored DAB Station.

Press FAV button, turn the "Knob" to scroll through your preset stations. Then press "OK" button to confirm.

#### **Internet Radio**

Long press menu /info into internet radio setting

Last listened, if internet radio has been accessed and listened to previously, a list of previously listened to stations will display.

#### **Station list**

Select this option to browse through a range of internet category options: Local XX, Stations, Podcasts, help.

Local XX – depending on the location set during the "Set TimeZone" option on set up, stations for that location will display and are separated by genre. There is also the option to explore All Stations

Stations – Select option to access all available stations on the radio and narrow down by Locations, Genre, Popular Stations or New Stations. You can also search for stations via this menu:

Manually type in a station with OK button or using the navigation buttons on the remote. Once you chosen letter or number is displayed, confirm digit by press Ok button. Continue this process until the station name is displayed and confirmed by OK button on the display screen.

Podcasts – Browse through a variety of podcasts by Location and Genre. Search for a podcast by manually typing in the podcast name.

Help – Select this option for additional options such as getting an access code and viewing frequently asked questions.

#### **Internet Radio Station Information**.

Station information can be displayed by the station broadcaster which is able to be viewed when listening to particular stations. If the station is broadcasting information, press the "info" button repeatedly to scroll through the followings information:

Today's Date: Displays the date information provided by the broadcaster.

Description: Shows the type and description of the program provided by the station

Genre and show country: genre of the station an where it is available

Reliability: Reliability of signal strength

Bit Rate:, Codec and Sampling Rate: The date rate which the signal is being transmitted.

Playback buffer: Displays the speed of station buffering.

#### **Storing IR stations**

You can store up to 10 IR radio stations.

To store a station that you are currently playing:

Press and hold 1~4 button, the display will then show "Preset Stored"

Press and hold the "FAV" button, rotate the knob to choose the preset number you want to store the station as. Then press "OK" button to save. The display will then show "Preset Stored"

Note: If there is existing IR station stored under a preset, it will be over written when you store the new station.

#### **Recalling a Stored IR Station**

Press FAV button, turn the "Knob" to scroll through your preset stations. Then press "OK" button to confirm.

#### **My music / Music player**

Press Mode to select My Music, press OK into Music player.

#### **USB playback**

Your USB-Stick must be formatted in FAT32, not bigger than 4GB.

Plug the USB sticks into USB port and it will show:

" USB disk attached open folder" , press No or let it be, it will be back to the last mode, press Yes into "USB playback, choose the song , press OK then it will play.

Use Previous or Next button to switch to next track, press Play/Pause button to pause.

Press info/menu button, check the artist, album, folder, path, bit rate, sampling rate, playback buffer information etc.

Long press info/menu button into Music player setting

#### **Shared Media**

Universal plug and play allows you to connect other devices to play your music such as personal computers, mobile and other devices.

Go to your computer or mobile and connect to the Noxon iRadio 500 CD

Go to Control panel > Network and Internet > View network computers and devices. Choose Noxon iRadio 500 CD from your Chosen device.

Go to Noxon iRadio 500 CD and select the device (home server, PC etc) that you wish to connect to and press the Ok button to open shared folders on that device.

Both your device and the Noxon iRadio 500 CD system will need to be connected o the same WIFI network.

If you have set up folders on your device that is being shared you can use the knob to scroll through your choices and confirm your selection by pressing down the OK button.

Please wait Loading –No UPNP servers was found or if loading well, it will show the computer name

#### **My playlist**

You can create local playlist on the radio from Shared Media and the Usb playback settings.

On Shared Media and the Usb playback settings, choose the file to be added to the playlist. Press and hold OK button for approximately 3 seconds until the display shows" Added to Playlist"

You can also use playlists that were created on your windows PC.

To remove the files from the playlist, choose the file and then press and hold down Ok button for 3 seconds , the screen will then display "Delete from my Playlist" and confirm the delete by selecting Yes.

#### Repeat play

Select multiple times to switch between Off, One, or All repetition of the playlist.

Shuffle play

Select multiple times to switch between ON or Off for shuffle of your playlist.

Clear my playlist

Select this option to clear the whole playlist saved in my Playlist.

Prune servers

Reset the list of servers connected to by selecting "Yes" in this setting.

#### **Bluetooth**

Press Mode button on the unit and scroll through to Bluetooth Audio Mode.

Go to your device's Bluetooth settings to connect your chosen device to the radio via Bluetooth, Please note that the radio only take Bluetooth input from device such as phone or tablet.

The device will display as Noxon iRadio 500 CD, select the radio from your device and they will begin to connect.

Select your chosen audio on your device and play.

Once connected, adjust the volume, skip, play and pause the playing audio from the unit or remote control, as well as from your device.

#### **AUX in**

Press Mode button on the unit and scroll through to Aux-in playing Mode.

You can connect your phone or tablet with an AUX 3.5mm cable that connects to the Audio-In jack on the back of the unit.

Insert the AUX audio cable from the back of the Noxon iRadio 500 CD into the device that you wish to play media from.

Now begin playing media from your device. Ensure that the volume on the device is switched up from the best sound quality.

Adjust the volume of the Radio (and, if necessary, the audio source device) as required.

#### **CD**

Press mode to select CD , press OK into CD mode

The display screen for the CD function will now show "Loading…" followed by "No Disc".

Select the Open/Close CD function on the radio or the remote. Insert your CD slightly and drive will take CD into the system to play.

The first song on the CD will now begin to play, and show the playing time.

Press info button repeatedly, if the format with ID3, it will show the info( Today's date, File, Folder, Album, Artist, Title).

#### **CD Functions**

To skip between songs, use the previous or next buttons on the radio or the remote. Pause/Play using the button on the radio or remote to play or pause.

To skip rewind/forward through a song playing, hold down the 'previous or next buttons on remote control and release when you wish to stop skipping.

To eject the CD, press Eject key on the radio or on the remote, as per the guidance to OK the CD.

Arrange a CD song program

When the CD is playing, press 'Stop' button,, you can program the CD player to play songs in a particular order.

Simply follow by pressing "Program" button on the remote to step into the state of programming. The star icon is flashing.

Once in program settings, the display will show T001 to display the first song on the CD as P01. You can now choose what song you would like as program number P01 by using the '<<' and '>>' buttons to scroll through to the song you would like to choose. Once on the chosen song for P01, press the 'OK' knob or "Program" button and be taken to choose your next programmed song.

For the next song, the display will show T002 to show the program 2. Now use the '<<' and '>>' buttons to scroll through to the song you would like to choose. Once on the chosen for program 2, press the 'OK ' "Program" button and be taken to choose your next programmed song.

After you have finished program song selection, press the Play/'Pause' button to play the songs which have been programmed.

When the program playback is activated, press twice on Stop button, then it will exit the program playback mode, back to CD playing.

In CD mode, press "Menu" into main setting ,CD repeat setting (off / all / one/ folder) and CD shuffle (Off /On)

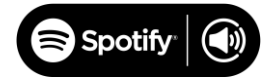

Use your phone, tablet or computer as a remote control for Spotify.

Go to **spotify.com/connect** to learn how.

The Spotify Software is subject to third party licenses found here:

http://www.spotify.com/connect/third-party-licenses

**Naspter, Deezer Qobuz, Tidal**

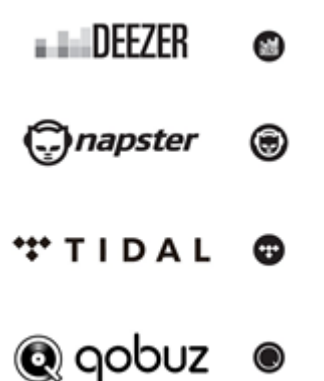

Pls note that the WiFi server should be the same as the device WiFi.

Use UNDOK app to select your device to enter the username and password to play the songs or input the username and password at device, press OK into the Naspter, Deezer Qobuz, Tidal service to play the songs.

Search UNDOK from Google Play or Apple Store, and install it to your smartphone or tablet.

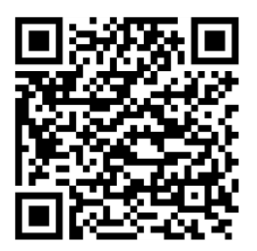

For Android system (Google Play)

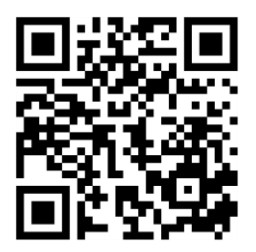

For iOS system (Apple Store)

Before using the UNDOK app, make sure the device and the smartphone / tablet are in the same WiFi network.

Launch the app. The app initializes and scans for Internet Radio in the network. Tap the device to make the connection.

When prompted, enter the current PIN code. The default PIN is "1234". You can view and edit the current PIN on the Internet Radio in the menu Select your desired mode in the main page. You may then control the selected mode on your smartphone / tablet and on the display of the device simultaneously.

Tap "Standby" icon to go to the standby mode. Tap "Wake up" to go to operation mode.

Tap "Browse" to view the details. Tap to view the saved preset stations, and tap "+" to add the playing station to the desired preset station number.

NOTE: Be aware that if another smartphone / tablet with the app in the same network have access with the device, the original connection will be cut off.

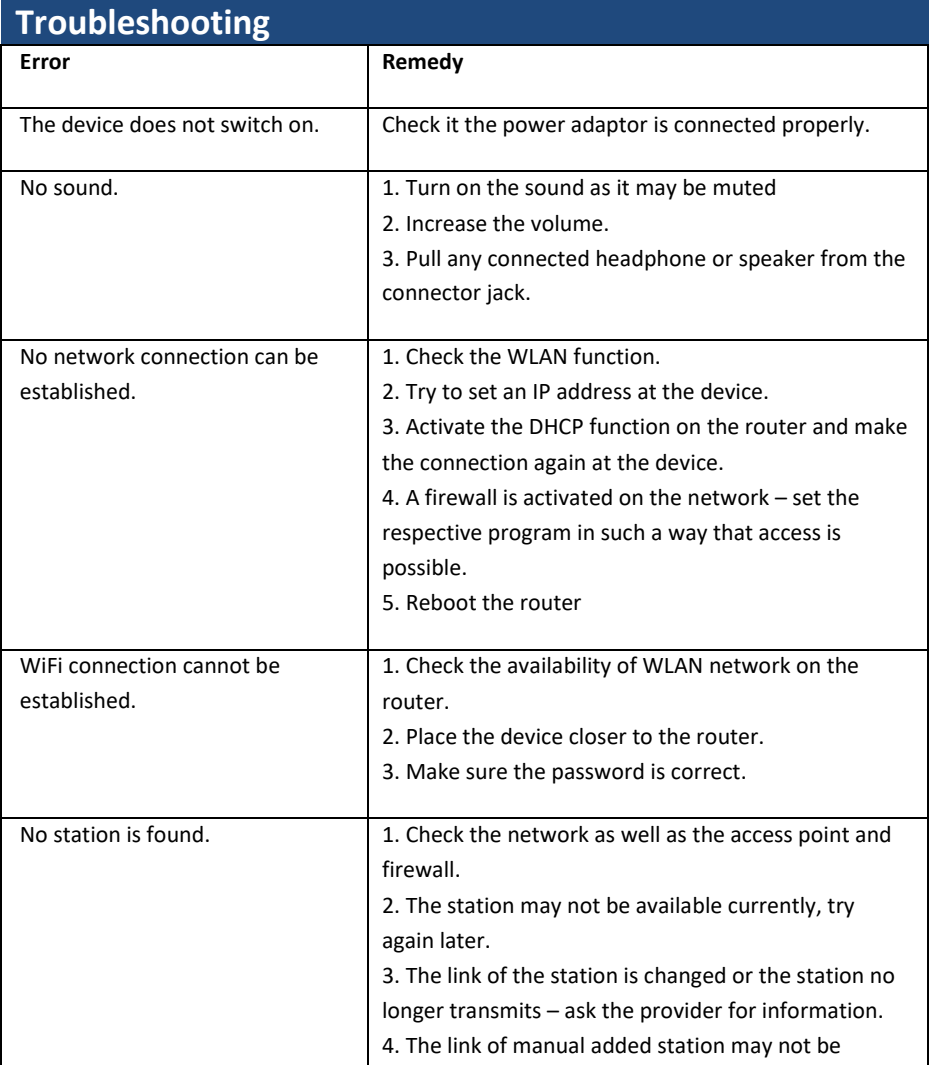

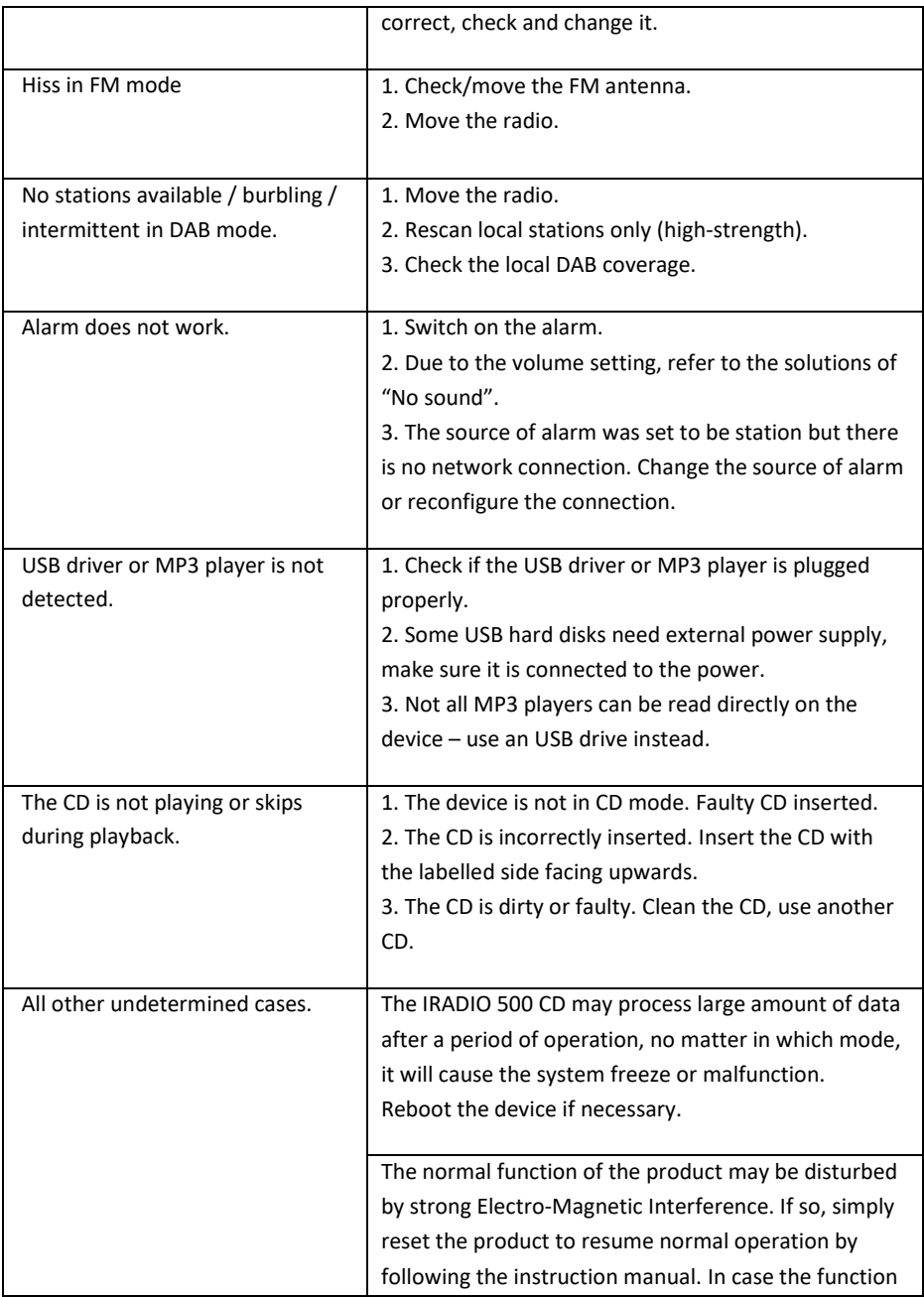

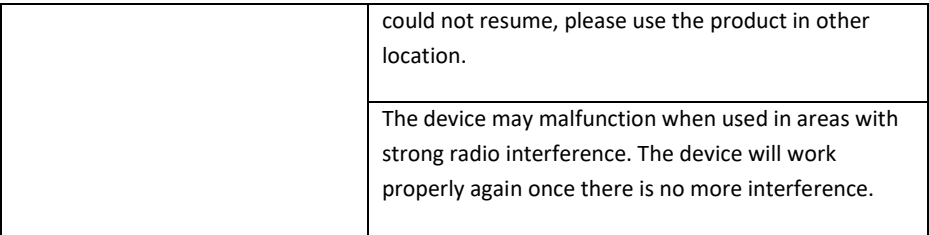

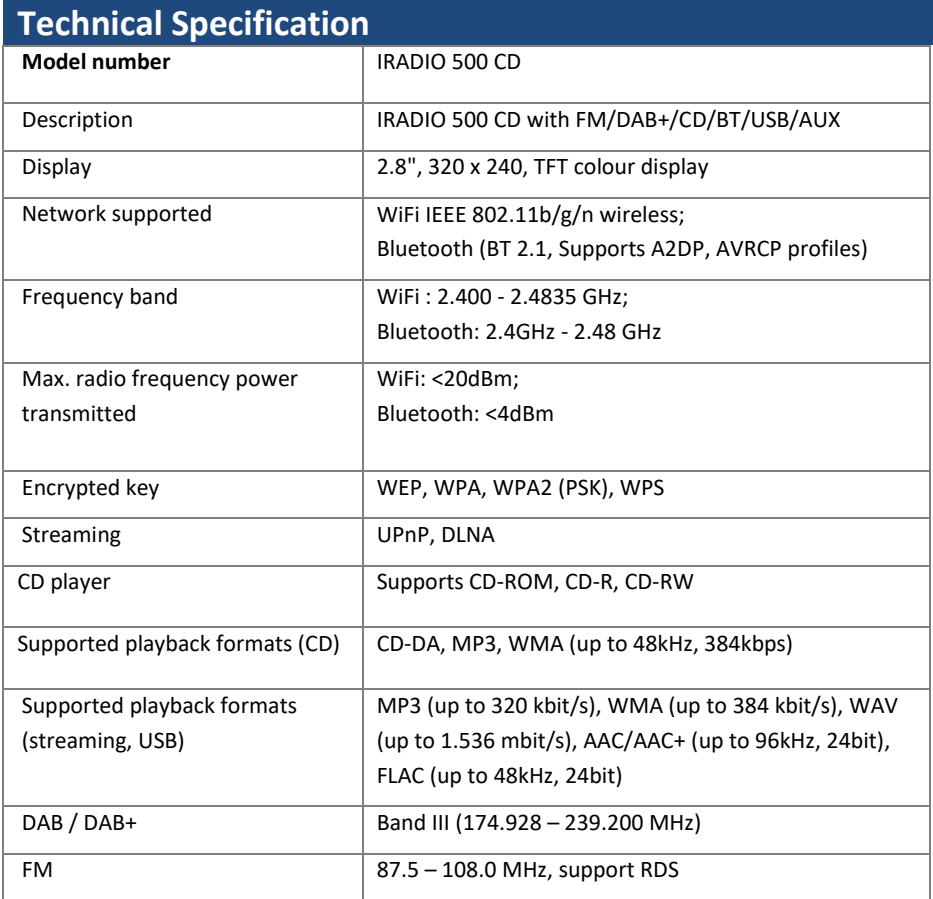

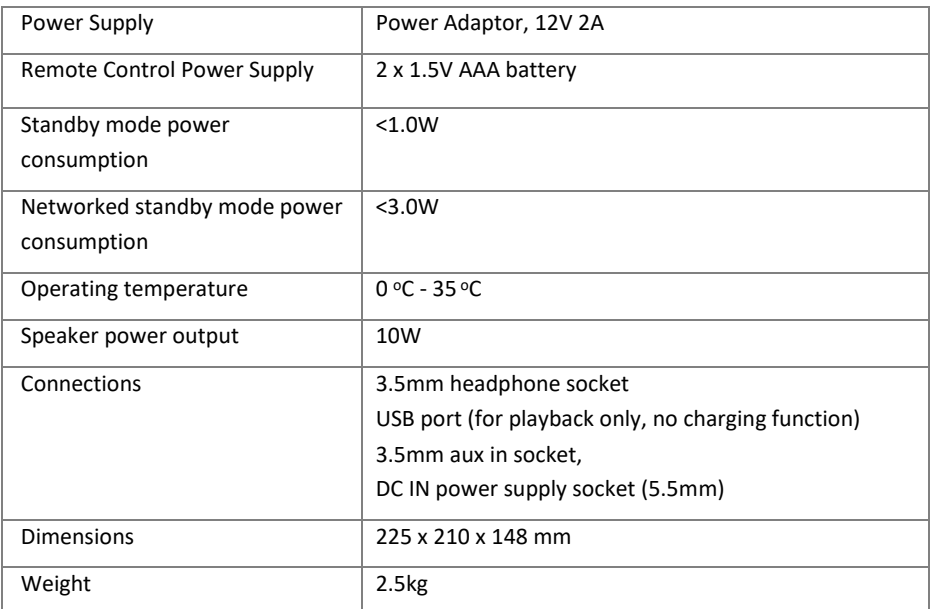

Specifications subject to change without notice.

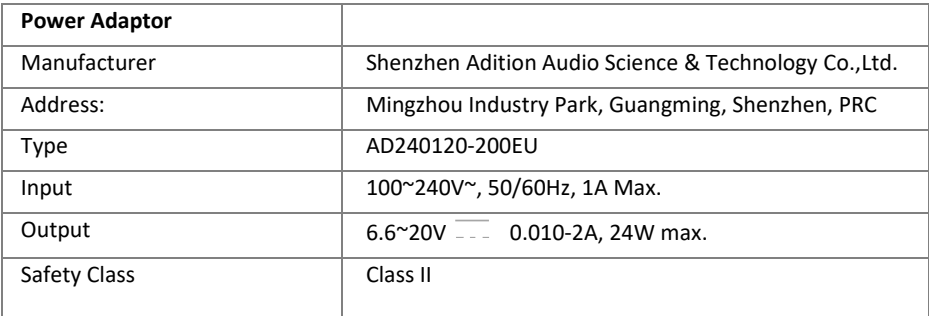

Use only original AC adaptor

Use only the power supply listed in the user instructions

**Disposal**

If have to dispose the device in the future, note that all electrical and electronic device must be disposed of separately from household waste at official disposal centers.

• Avoid damage to the environment and risks to your personal health by disposing of device properly.

• For further information about proper disposal, contrace your local government, disposal bodies or the shop where you bought the device.

• Dispose of all packaging in an environmentally -friendly manner.

• Cardboard packaging can be taken to paper recycling containers or public collection points for recycling.

• Any film or plastic contained in the packaging should be taken to your public collection points for disposal.

• Respect the environment. Old batteries must not be disposed of with domestic waste. They must be handed in at a collection point for waste batteries. Please note that batteries must be disposed of fully discharged at appropriate collection points for old batteries. If disposing of batteries which are not fully discharged, take precautions to prevent short circuits.

# **Conformity**

This device has been approved for compliance with the basic and other relevant requirements of the RE Directive 2014/53/EU, the ErP Directive 2009/125/EC and the RoHS Directive 2011/65/EU.

### **EU Declaration of Conformity**

**Hereby we,**

**Palotec AG, Frikartstrasse 3, CH-4800 Zofingen, Switzerland**

**declare that this DoC is issued under our sole responsibility for below equipment:**

**Product Name:** IRADIO 500 CD

**Model No.:** IRADIO 500 CD

**Supplied accessories and <br>AC Adaptor** 

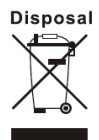

**components**

**Hardware Version:** 1A14

**Object of the declaration** described above **is in conformity with the relevant Union harmonization legislation as below:**

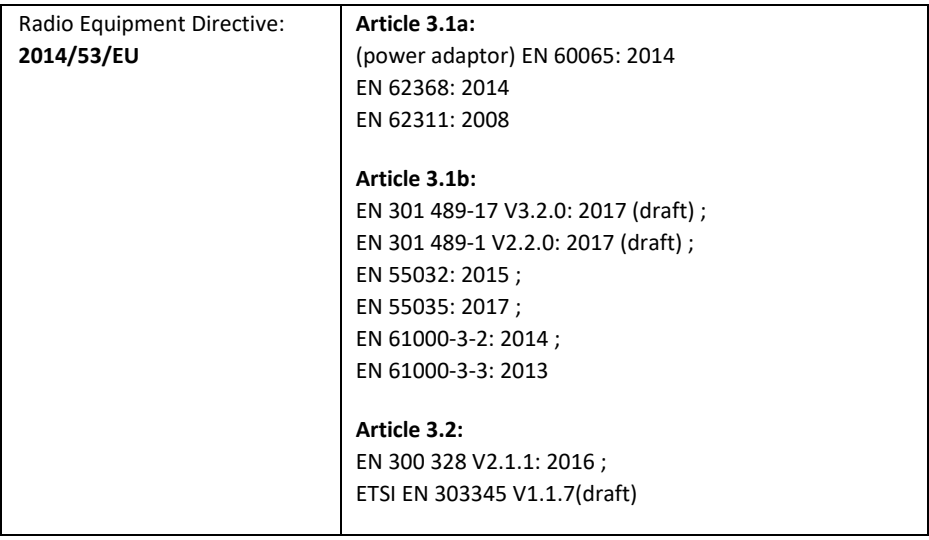

Signed for and on behalf of: Stefan Bühlmann

Place and date of issue: Zofingen, Switzerland, 21.August 2019

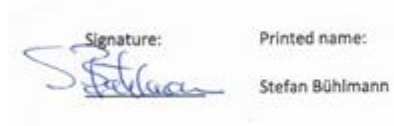

Printed name:

Function: Owner

## **Trademarks**

Apple®, iPhone® and iPad® are trademarks, App Store is a service mark of Apple Inc., registered in the USA and other countries.

Google® and Android® are trademarks of Google Inc.

Windows® is a registered trademark of Microsoft Corporation.

USB is a registered trademark.

Bluetooth® is a registered trademark of Bluetooth SIG, Inc.

UNDOK is a trademark of Frontier Smart Technologies Ltd.

Other names and products can be the trademarks or registered trademarks of their respective owners.

#### **Warranty terms**

The warranty period shall commence on the purchase date. Please keep your original receipt in a safe place. This is required as a proof of purchase.

If a material or production fault occurs in this product within 24 months of the purchase date, we shall – at our discretion – repair or replace the product free of charge.

This warranty requires that the defective device has to be sent to the service center together with the original proof of purchase and a brief description of the fault within these 24 months.

If the fault is covered by our warranty, you will receive the repaired product or a replacement device.

The warranty period shall not begin again if the product is repaired or replaced.

#### **Processing of warranty claims**

Contact our support (see our website). Have the serial number and the proof of purchase ready. Our support may already be able to solve the problem. If the problem cannot be solved, you will receive instructions on where to send the device to.

### **Manufacturer:**

**Palotec AG**

**Frikartstrasse 3**

**4800 Zofingen (Switzerland)**

**Web: www.noxonradio.ch**

**E-Mail: info@noxonradio.ch**

**Made in China**